# KIP-600V fiber inspection probe instruction manual

Komshine

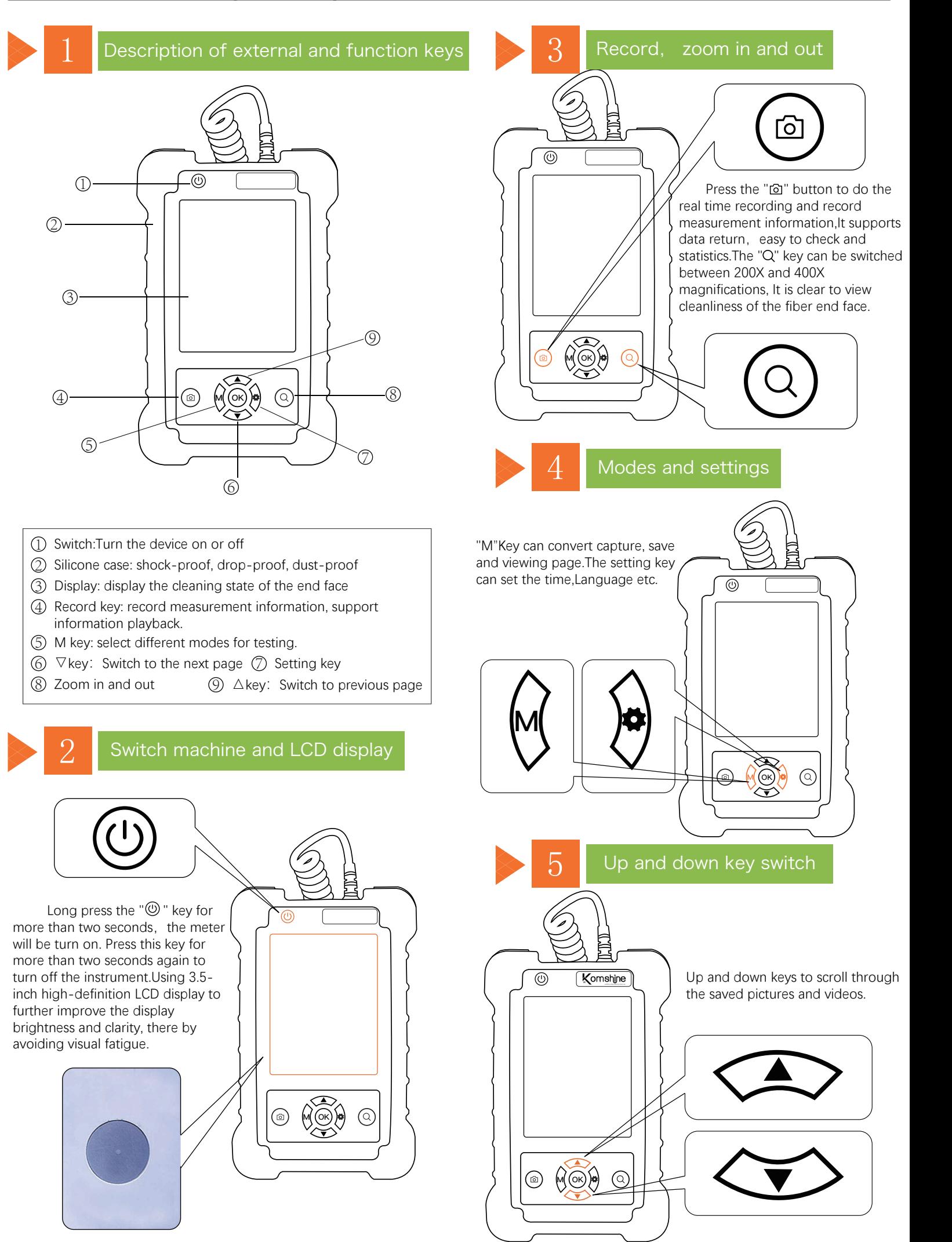

# KIP-600V fiber inspection probe instruction manual

# Product characteristics and use  $\sim 8$  Products features

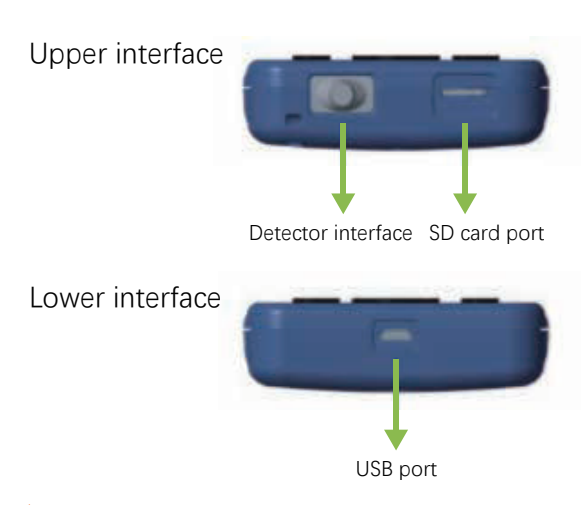

USB interface can be read and charged

• Detect fiber end face

(1) Screw a connector on the fiber inspection probe to match the port you wanna test.To install a new connector, first to unscrew the installed connector, and then screw on the new connector.

 $(2)$  Press the power button for 4 seconds to boot.

Turn the focus wheel until the picture on the monitor is clear. 3

## Product specification

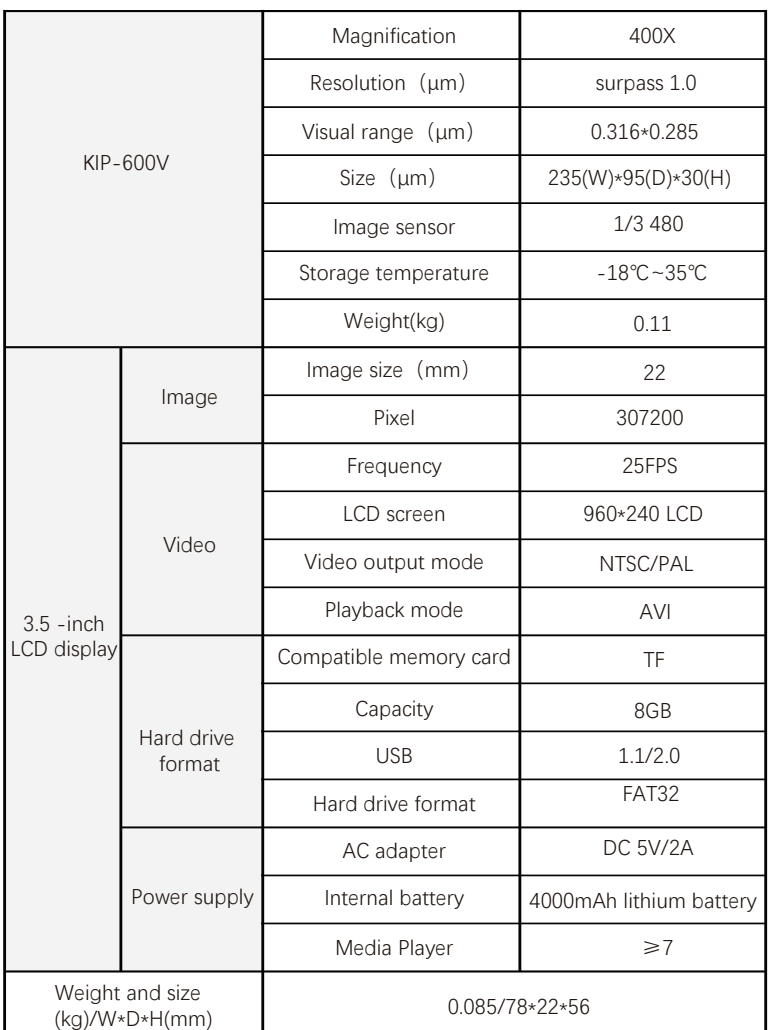

- 400 times magnification, stains are clearly visible.
- Support SC/FC/ST/LC/SC female/LC female.
- 4000mAH large capacity lithium battery, 20 hours standby.
- 3.5-inch high-definition LCD display.
- 1/3 inch sensor, 300,000 effective pixels.
- Support TF card, record and replay video, convenient for testing data archiving.
- Small size, can be held with one hand, convenient and fast.
- Rotatable metal bracket, stable and convenient.

### $\triangleright$  Fiber inspection probe list

- Fiber inspection probe
- Standard connector: LC/PC; SC/PC; 1.25mm connector; 2.5mm connector
- SD card and card reader
- USB data cable

# **A** Safety warning

## Warning!

To avoid eyes damage, please do not look directly at the probe during use, unless you understand and take relevant measures. To avoid possible fire, electric shock, personal injury or damage to the optical fiber detection probe, Please :

- Do not disassemble the machine, there are no user-usable parts inside the machine.
- Use the charger dedicated for the machine to charge the battery.

## **Charge**

Charge it for about 4 hours before the first use. Use the USB data cable to charge the machine. After the fully charged,it can be used continuously for 7 hours.

## Contact us:

KOMSHINE TECHNOLOGIES LIMITED

- Tel : +86 25 66047688
- Email : info@komshine.com

ADD : 2F Bldg. D Qinheng Tech. Pk. Nanjing, Jiangsu, 210001, China

Website: www.KomShine.com

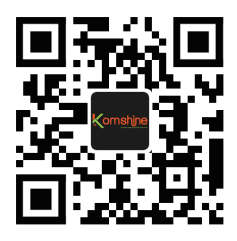